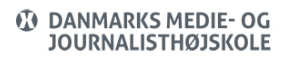

Visits: 1313

# Slet Cache, Cookies, Adgangskoder Osv. I Din Browser

Når man arbejder på nettet, vil ens browser typisk gennem noget lokalt på computeren (kaldet cahce), så den ikke skal hente alt hver gang. Der kan eks. gemmes logo fra en hjemmeside, noget kode osv. Den kan også gemme adgangskoder, formulardata, historik (hvilke hjemmesider har du været på) osv.

Nogle gange kan ovenstående være en ulempe, da browseren tror den har læst alt ind – men der er kommet nyt på hjemmesiden – og den viser det, den har gemt lokalt på computeren. Dermed kan det være nødvendigt at slette den data, der ligger der.

Nedenfor er en vejledning til, hvordan du gøre (i forskellige browsere). Husk dog at når du sletter disse data er de væk – og de kan ikke genskabes. Så vær varsom med hvad du gør.

Safari:

**Ryd browserhistorik:** <https://support.apple.com/da-dk/guide/safari/sfri47acf5d6/mac>

**Cookies og webstedsdata**:<https://help.apple.com/safari/mac/9.0/#/sfri11471>

Chrome:

# **Ryd Cache og Cookies**:

<https://support.google.com/accounts/answer/32050?co=GENIE.Platform%3DDesktop&hl=da>

### **Adgangskoder**:

<https://support.google.com/chrome/answer/95606?co=GENIE.Platform%3DDesktop&hl=da>

Firefox:

**Ryd Cahce:** <https://support.mozilla.org/da/kb/saadan-ryddes-firefox-cache>

# **Adgangskoder:**

<https://support.mozilla.org/da/kb/adgangskodemanager-husk-slet-og-aendr-gemte-adgang>

Edge:

# **Slet data**:

<https://support.microsoft.com/da-dk/help/10607/microsoft-edge-view-delete-browser-history>